## **8.5 Studium e-learningového kurzu**

Studium probíhá spouštěním jednotlivých aktivit (studijních materiálů nebo činností) kurzu, které jsou žákovi v daném čase dostupné. Aktivita se v kurzu spouští kliknutím na její název.

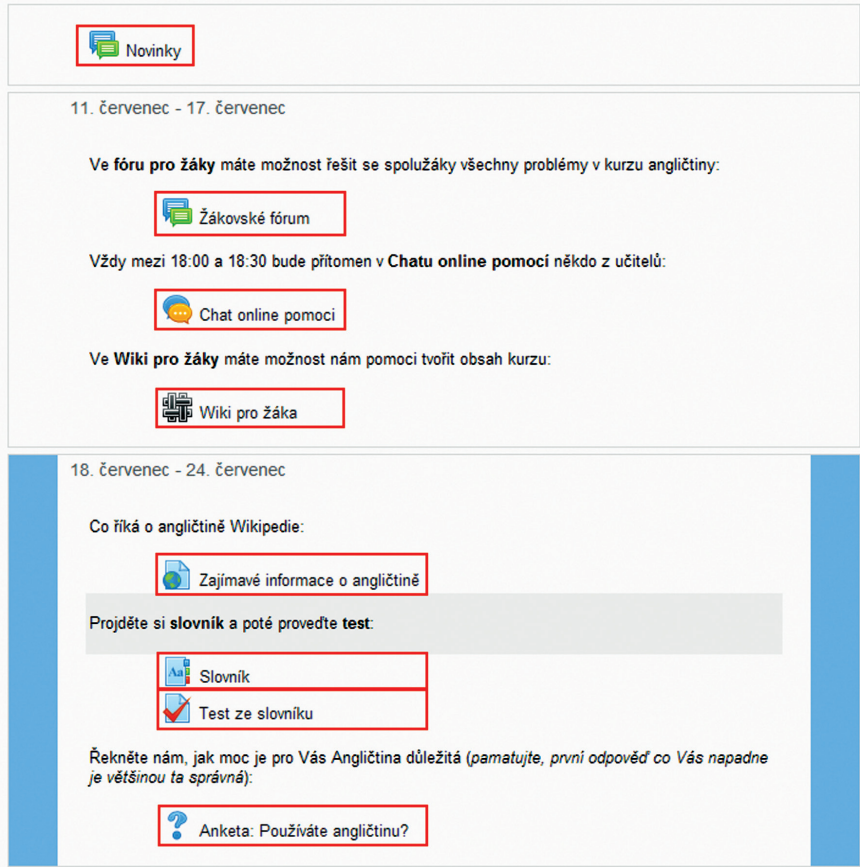

## **Obrázek 86 Dostupné činnosti kurzu**

Po spuštění aktivit se na hlavním panelu obrazovky zobrazí studijní materiál nebo požadavek na činnost žáka v závislosti na typu aktivity definované kurzem.

Pro studijní materiál *Kniha* se navíc zobrazí nový blok *Obsah*, který umožňuje procházet jednotlivé kapitoly (stránky) knihy.